# **SMALLTALK UN JEU D'ENFANTS…**

#### **Colette GIRARDOT, Isabelle BORNE, Raymond DURAND**

#### **1) INTRODUCTION**

Le titre de l'article, un peu provocateur, résume l'esprit de cette recherche et de cette expérimentation : "les concepts spécifiques aux langages à objets peuvent-ils servir de support à l'initiation à l'Informatique chez les enfants de 8 à 10 ans ?"

Le système Smalltalk, bien qu'étant un système pour des professionnels, était à l'origine destiné à tout type de programmeur "en herbe". Il n'a pas complètement perdu sa vocation puisque le système est ouvert et son environnement facilement adaptable à des besoins spécifiques. C'est pourquoi, depuis plusieurs années, nous menons une recherche visant à introduire à l'Ecole un environnement de programmation par objets adapté aux enfants et leur proposant des activités avec des objets familiers et motivants.

Un premier environnement dédié à la géométrie a été développé, puis expérimenté avec des instituteurs à l'Ecole Normale d'Auteuil en 1986-1987 [1, 2]. Depuis, il a évolué et a été complété avec une autre activité sur les conjugaisons des verbes. Ce nouveau logiciel a été baptisé **"Smalltalk un jeu d'enfant…"**. Nous présentons, ici, rapidement le logiciel et une expérimentation sur les activités de géométrie menée en mai et juin 1995 auprès d'une classe de cours moyen 2ème année.

# **2) LES GRANDES IDÉES QUI ONT PRÉCÉDÉ LA CONCEPTION ET L'ÉCRITURE DU LOGICIEL**

Les deux activités retenues pour le moment sont la géométrie avec la classe "Carreaux" et les conjugaisons avec la classe "Verbes". En géométrie, les translations, symétries et rotations sont utilisées pour fabriquer des papiers peints. En français les élèves peuvent, soit inventer euxmêmes des classifications de verbes pour les conjugaisons, soit s'appuyer sur des classifications existantes comme celles du célèbre Bescherelle.

## **3) PRÉSENTATION DU LOGICIEL**

Un premier écran (voir figure 4) permet à l'enfant de choisir une activité à l'aide de boutons qui représentent des vues réduites d'écran.

L'enfant peut, en cliquant sur ces boutons, accéder à n'importe quelle activité du logiciel **(géométrie ou conjugaisons).** 

#### **A) Les papiers peints**

#### *\* niveau simplifié : (Papiers peints 1)*

On peut faire apparaître sur un écran rectangulaire mauve un menu déroulant simplement en cliquant avec la souris. On enverra ainsi l'ordre sélectionné **tourne90** à l'objet courant **Rose**, objet de la classe **Carreaux.** La liste des ordres possibles est, ici, réduite à huit :

glisseVersLaDroite, glisseVersLaGauche, glisseVersLeBas, glisseVersLeHaut, tourne90, symétrieVerticale, vaDépartVisible, effaceTout.

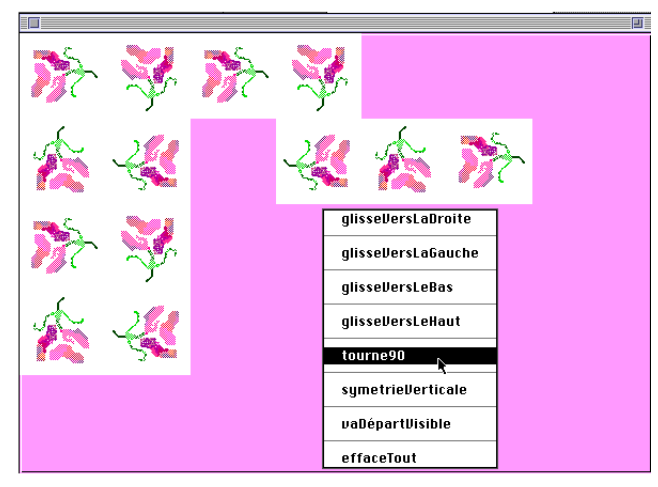

L'enfant peut, grâce à ordres (méthodes) qui apparaissent dans un menu déroulant, déplacer le motif de base pour engendrer un papier peint. Il est amené ainsi à travailler sur les translations, les symétries et les rotations.

On peut également, grâce à un autre menu déroulant (touche option + click) changer de motif, c'est-à-dire s'adresser à un autre objet, par exemple à l'objet **PetitTrain.** 

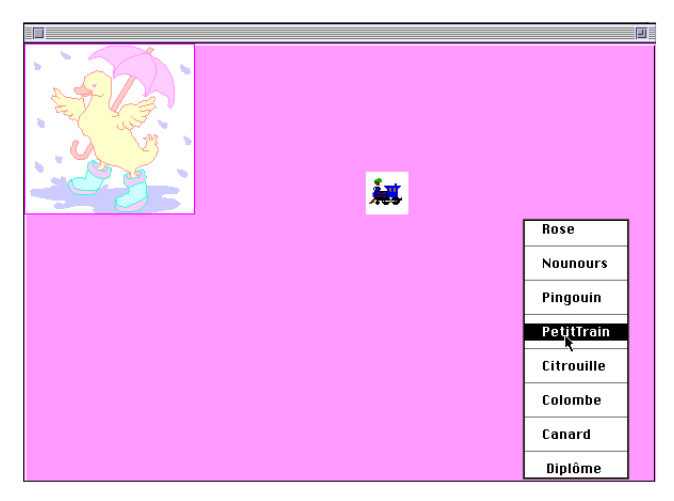

L'enfant peut, grâce à un autre menu déroulant (touche option + click), choisir un nouveau motif pour engendrer le papier-peint qu'il souhaite.

### *\* niveau complexe : (Papiers peints 2)*

Les actions géométriques proposées sont plus nombreuses et plus complexes, elles sont classées par menus. L'enfant peut créer un nouveau motif par un découpage sur l'écran d'un dessin fabriqué avec un logiciel de dessin quelconque. En cliquant sur l'écran il peut aussi retrouver les menus déroulants du niveau simplifié.

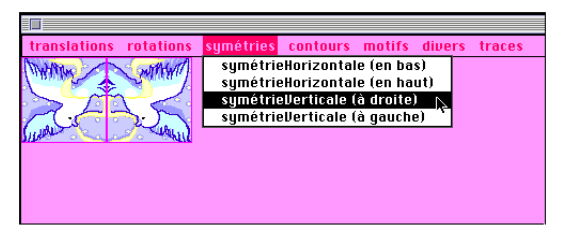

A ce niveau l'enfant peut disposer d'ordres plus nombreux et organisés selon des menus...

#### **B) Objets par morceaux**

Dans la phase précédente, l'enfant utilisait des dessins tout faits ou les créait par copie d'écran. Maintenant il crée lui-même de nouveaux objets en associant des cercles, des rectangles, des triangles dont il décide lui-même la taille, la couleur, le caractère vide ou plein. Nous nous intéressons ici aux propriétés des objets et à la création implicite de nouvelles classes.

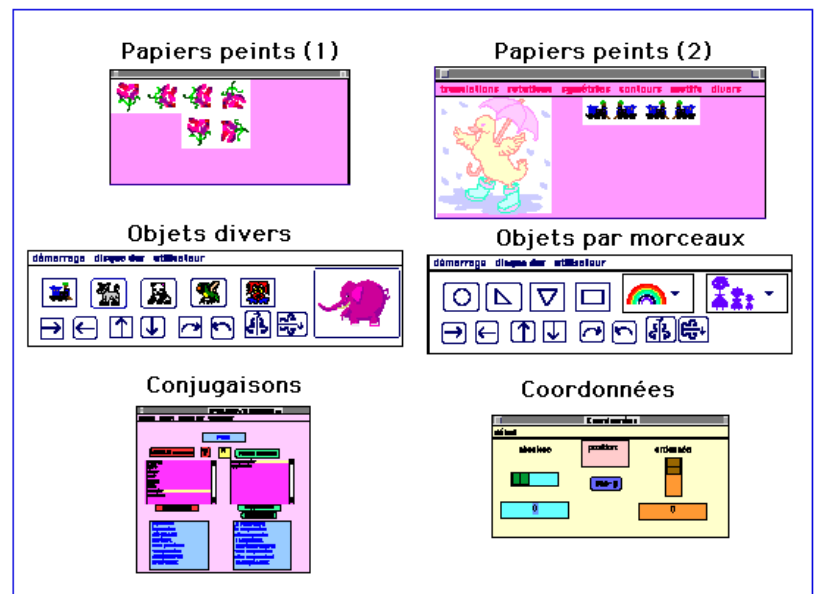

Figure 4 : Menu principal du logiciel

### **C) Les conjugaisons**

Le travail sur les conjugaisons, si laborieux dans la langue française, va pouvoir prendre un aspect un peu moins rébarbatif…

L'enfant **crée un modèle de conjugaison,** rentre la conjugaison du modèle, décide quels sont les verbes qui se conjuguent comme lui et **les verbes se conjugueront automatiquement au temps souhaité.**

Les enfants élaborent eux-mêmes leur propre classification… Le logiciel reste ainsi très ouvert...

Les différents modèles rentrés pourront être enregistrés dans un dossier au nom des enfants qui pourront échanger entre eux leur travail.

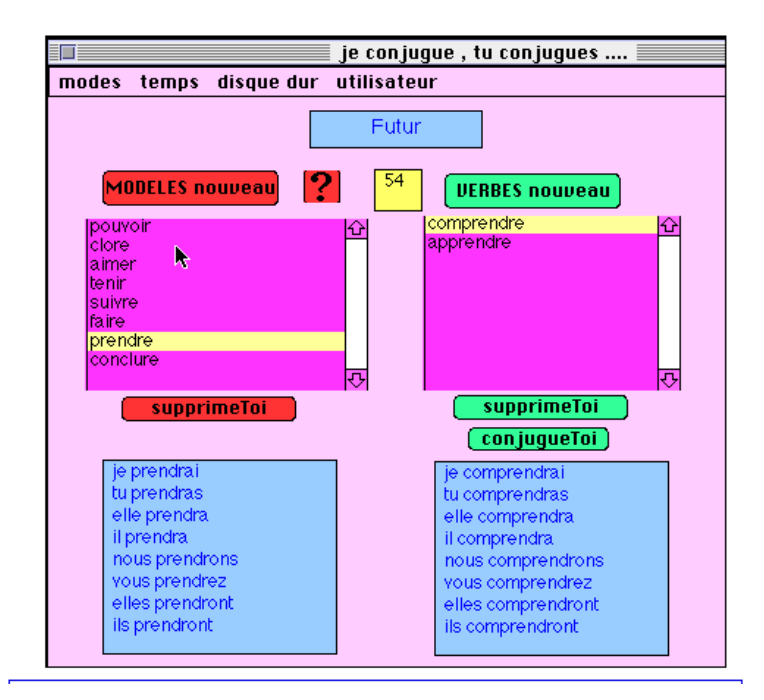

**Les conjugaisons...** L'enfant crée un modèle de conjugaison par exemple "**prendre**", rentre les conjugaisons de prendre. Il rentre le nom des verbes qui se conjuguent comme lui ici "**comprendre**" et "**apprendre**", ces verbes se conjugueront automatiquement...

### **4) BILAN DU DÉBUT DE L'EXPÉRIMENTATION**

Une première expérimentation a eu lieu en mai et juin 1995 dans la classe de **Gérard Bonnerat (IMF de l'école annexe de l'IUFM de Paris)** grâce à l'aide fournie par **La Division Enseignement et Recherche d'APPLE COMPUTER FRANCE** qui a prêté à la classe pendant deux mois un **Macintosh**, un écran 14 pouces couleur et une imprimante couleur. Les élèves étaient donc autonomes puisque le matériel restait en permanence en fond de classe.

Neuf équipes de trois élèves ont été constituées, chacune passa quatre fois sur l'ordinateur à raison de 30 à 45 mn. Des séquences collectives où des copies d'écran sont présentées à la classe, à l'aide d'un rétroprojecteur permettent, soit de démarrer le travail, soit de mener des synthèses.

Ces séances collectives permettent aux enfants d'échanger et de mettre en commun leurs trouvailles. Dans la mesure du possible, elles sont filmées de manière à garder un maximum d'information sur la manière dont les élèves discutent entre eux de leurs découvertes, de leurs difficultés… Ces séances sont très riches et font beaucoup progresser les enfants.

Le passage sur l'unique ordinateur nécessite une mise en oeuvre lourde et complexe pour le maître qui organise, en parallèle, d'autres activités pour les élèves qui ne sont pas sur l'ordinateur. Les enfants ont été enthousiastes et auraient aimé passer plus souvent sur le Macintosh. Une organisation autour d'un réseau de 6 postes permettant de travailler par demi-classe et d'avancer plus rapidement serait beaucoup plus satisfaisante. Mais l'école n'était pas équipée et on ne put faire mieux…

# **5) PROJET POUR L'ANNÉE SCOLAIRE 1995-1996**

### **a) Période de janvier à février**

La même progression de démarrage sera reprise.

- \* Présentation collective des grandes fonctionnalités de l'ordinateur.
- \* Présentation du logiciel et de son mode d'emploi.
- \* Une partie de la classe travaillera sur "**les papiers peints"** et l'autre sur "**objets par morceaux".**

### **b) Période de mars à juin**

- \* Certaines équipes travailleront sur les conjugaisons, d'autres commenceront à réfléchir sur la programmation en SMALLTALK dans l'environnement prévu à cet effet.
- \* Le maître demandera aux enfants d'écrire les programmes correspondants à des papiers peints réalisés en mode pas à pas et inversement d'imaginer à l'avance ce que peut faire un programme.
- \* Les enfants créeront des programmes en SMALLTALK et découvriront à partir des exemples précédents (papiers peints, verbes…) quelques concepts spécifiques aux "langages à objets" (classe, objet, méthode…) et quelques règles simples de syntaxe.

#### **c) Passage de tests**

- \* 15 pages de tests environ sont prévues en début et en fin d'expérimentation pour évaluer les connaissances des enfants sur les concepts informatiques, les notions de géométrie et de conjugaisons mises en cause…
- \* Il est, bien sûr, hors de question d'interdire aux enfants de conjuguer les verbes ou de travailler sur la symétrie en dehors des séances d'informatique. Aussi nous nous contenterons d'**un bilan global** des acquisitions qui seront dues à la fois au travail en informatique et au travail habituel fait en classe.

#### **d) Les attentes**

Nous espérons avec l'aide très active de **Gérard Bonnerat**, le maître de la classe obtenir une parfaite symbiose entre les activités avec ou sans ordinateur. Mais on peut supposer à la lumière de l'expérience précédente de mai et juin 1995 que le logiciel sera une très forte motivation dans le travail des enfants.

À suivre…

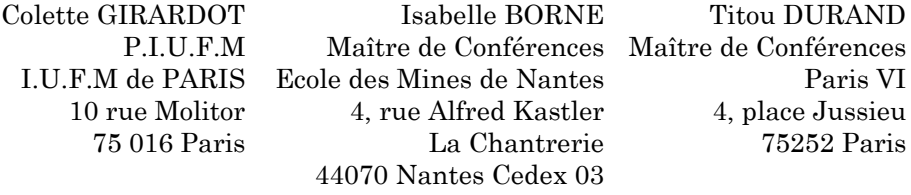

#### **RÉFÉRENCES**

[1] I. BORNE, C. GIRARDOT (1989) : *Un environnement objet d'exploration d'apprentissage*, Actes du 6ème Symposium Canadien sur la Technologie Pédagogique, Halifax, Canada, mai 1989, pages 402-406.

[2] I. BORNE, C. GIRARDOT (1991) : *Object-oriented programming in the primary classroom*, Computers & Education, vol. 16, n°1, pages 93-98.